## Tablica przetargu (moduł przetargów i aukcji)

Zakładka ta służy wszystkim współpracownikom aukcji jako centrum wymiany informacji o niej. Tutaj można zamieszczać komentarze, prowadzić rozmowy odnośnie aukcji oraz dodawać ważne pliki związane z aukcją. System wyświetla tu także ważne wiadomości dotyczące czynności jakie są wykonywane w aukcji np. daty i użytkowników, którzy dokonali wyboru danej oferty.

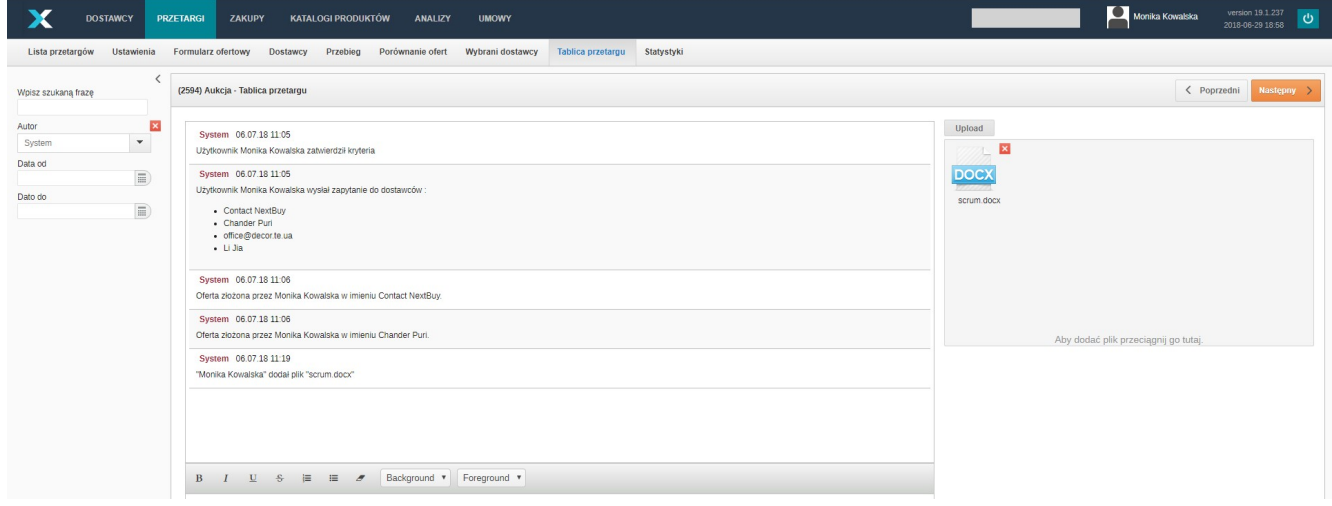

Kliknięcie na przycisk upload lub przeciągnięcie pliku w pole po prawej stronie tablicy aukcji pozwoli dodać wybrany plik. Chcąc dodać wiadomość do tablicy aukcji należy w polu edycji napisać lub wkleić tekst a następnie kliknąć przycisk wyślij.

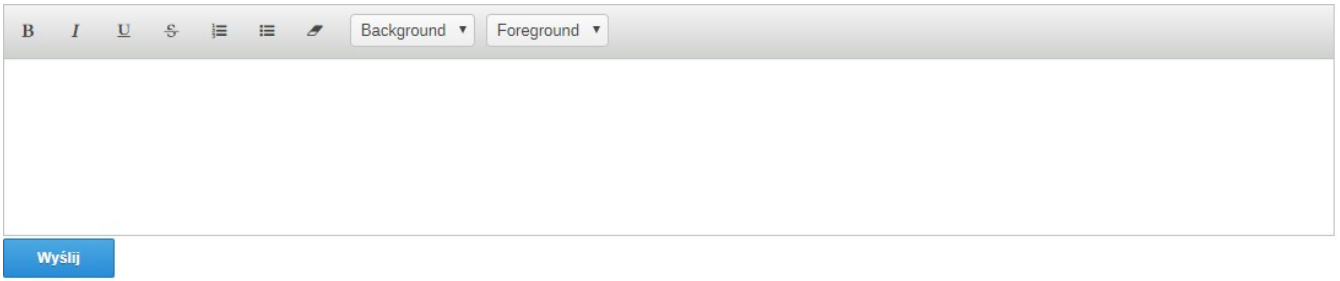

Wpisz szukaną frazę – pozwala wyszukać na tablicy aukcji komentarze zawierające daną frazę. Można także zawęzić wyświetlane wiadomości w zależności od użytkowników lub przedziału dat.

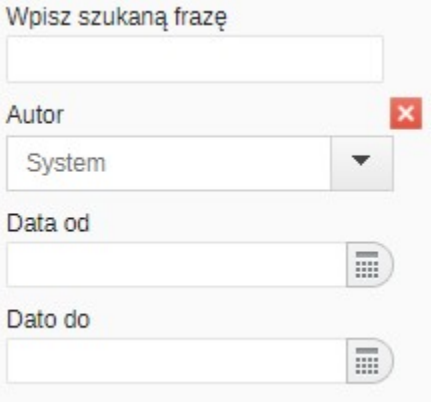

Lista komunikatów systemowych pojawiających się na tablicy i ich opisy:

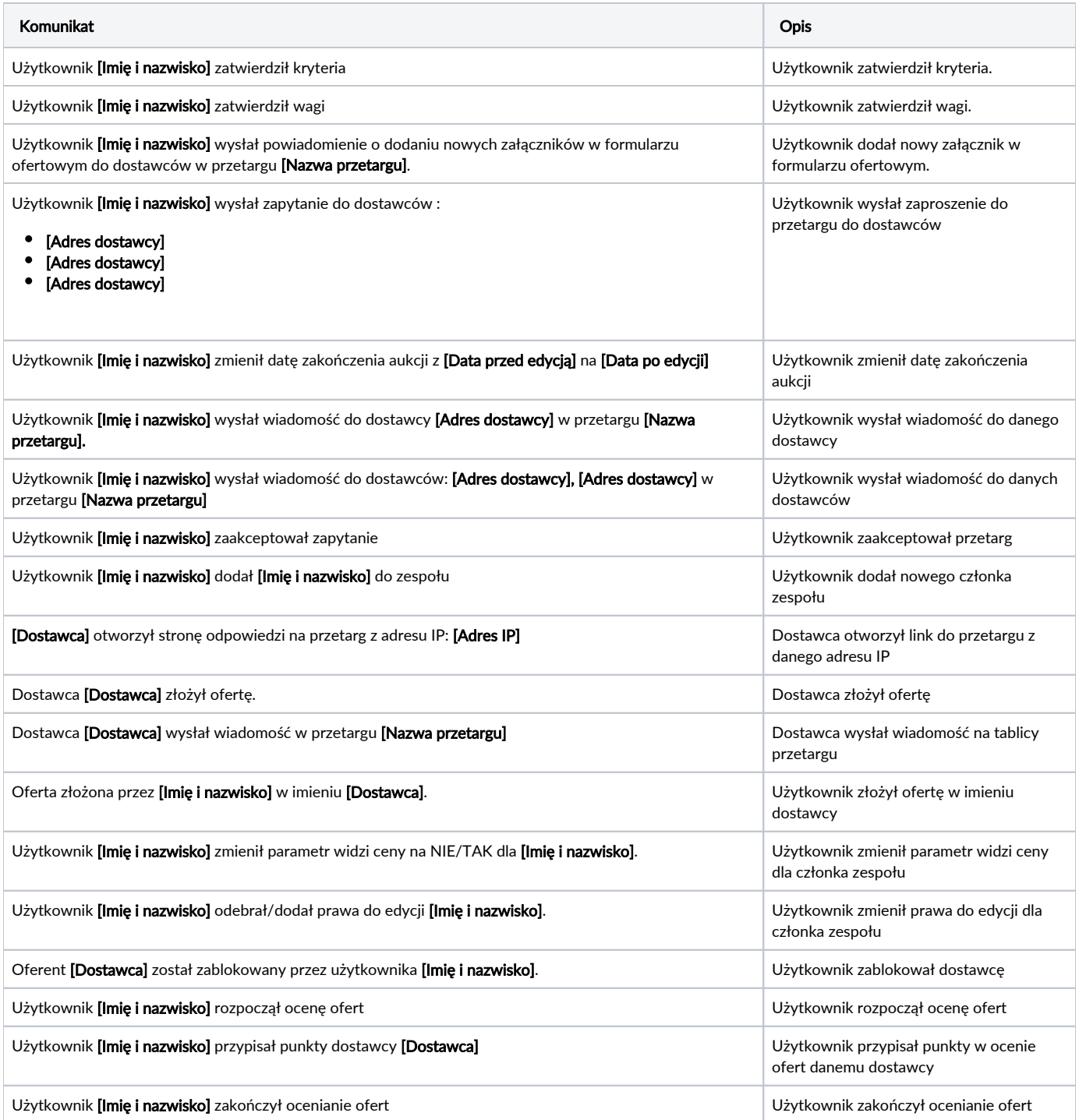

Zobacz również: